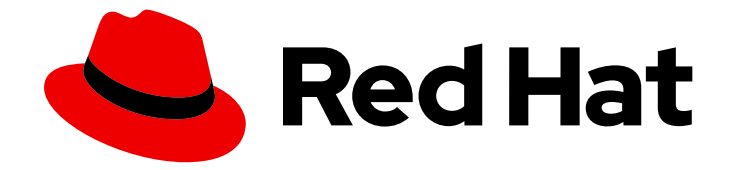

# Red Hat OpenStack Platform 16.1

# 实例的自动扩展

在 Red Hat OpenStack Platform 中配置自动扩展

Last Updated: 2023-12-05

在 Red Hat OpenStack Platform 中配置自动扩展

OpenStack Team rhos-docs@redhat.com

# 法律通告

Copyright © 2023 Red Hat, Inc.

The text of and illustrations in this document are licensed by Red Hat under a Creative Commons Attribution–Share Alike 3.0 Unported license ("CC-BY-SA"). An explanation of CC-BY-SA is available at

http://creativecommons.org/licenses/by-sa/3.0/

. In accordance with CC-BY-SA, if you distribute this document or an adaptation of it, you must provide the URL for the original version.

Red Hat, as the licensor of this document, waives the right to enforce, and agrees not to assert, Section 4d of CC-BY-SA to the fullest extent permitted by applicable law.

Red Hat, Red Hat Enterprise Linux, the Shadowman logo, the Red Hat logo, JBoss, OpenShift, Fedora, the Infinity logo, and RHCE are trademarks of Red Hat, Inc., registered in the United States and other countries.

Linux ® is the registered trademark of Linus Torvalds in the United States and other countries.

Java ® is a registered trademark of Oracle and/or its affiliates.

XFS ® is a trademark of Silicon Graphics International Corp. or its subsidiaries in the United States and/or other countries.

MySQL<sup>®</sup> is a registered trademark of MySQL AB in the United States, the European Union and other countries.

Node.js ® is an official trademark of Joyent. Red Hat is not formally related to or endorsed by the official Joyent Node.js open source or commercial project.

The OpenStack ® Word Mark and OpenStack logo are either registered trademarks/service marks or trademarks/service marks of the OpenStack Foundation, in the United States and other countries and are used with the OpenStack Foundation's permission. We are not affiliated with, endorsed or sponsored by the OpenStack Foundation, or the OpenStack community.

All other trademarks are the property of their respective owners.

## 摘要

自动扩展您的计算实例以响应系统使用情况。

# 目录

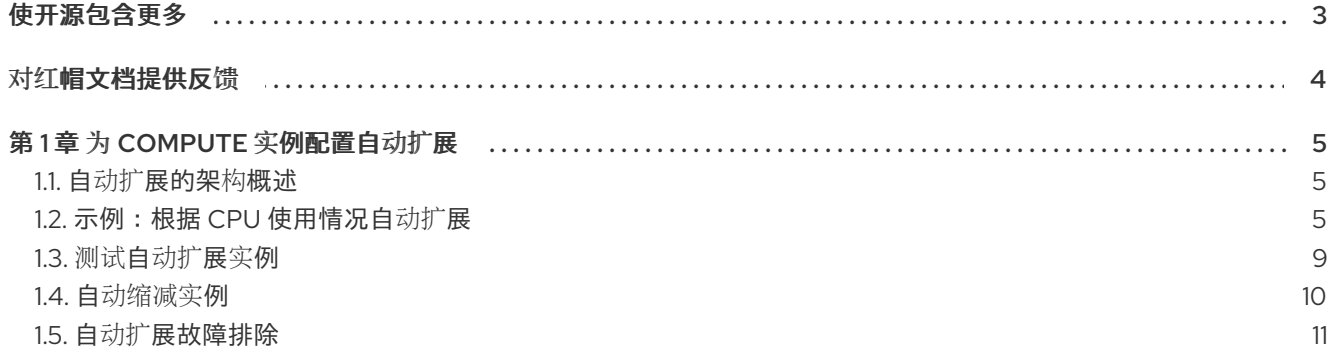

# 使开源包含更多

<span id="page-6-0"></span>红帽致力于替换我们的代码、文档和 Web 属性中存在问题的语言。我们从这四个术语开始:master、 slave、黑名单和白名单。由于此项工作十分艰巨,这些更改将在即将推出的几个发行版本中逐步实施。详 情请查看 CTO Chris Wright [的信息](https://www.redhat.com/en/blog/making-open-source-more-inclusive-eradicating-problematic-language)。

# 对红帽文档提供反馈

<span id="page-7-0"></span>我们感谢您对文档提供反馈信息。与我们分享您的成功秘诀。

#### 使用直接文档反馈(DDF)功能

使用 添加反馈 DDF 功能, 用于特定句子、段落或代码块上的直接注释。

- 1. 以 *Multi-page HTML* 格式查看文档。
- 2. 请确定您看到文档右上角的 反馈 按钮。
- 3. 用鼠标指针高亮显示您想评论的文本部分。
- 4. 点 添加反馈。
- 5. 在添加反馈项中输入您的意见。
- 6. 可选:添加您的电子邮件地址,以便文档团队可以联系您以讨论您的问题。

#### 7. 点 Submit。

## 第1章 为 COMPUTE 实例配置自动扩展

<span id="page-8-0"></span>了解如何根据大量系统使用量自动扩展计算实例。通过使用预定义的规则来考虑 CPU 或内存用量等因 素,您可以配置编排(heat)以在需要时自动添加和删除其他实例。

## <span id="page-8-1"></span>1.1. 自动扩展的架构概述

提供自动扩展的核心组件是 Orchestration (heat)。您可以使用 Orchestration 使用人类可读的 YAML 模 板来定义规则。这些规则应用于根据 Telemetry 数据评估系统负载, 以了解是否需要在堆栈中添加更多实 例。当负载下降时,Orchestration 可以再次自动删除未使用的实例。

使用 Telemetry 监控 Red Hat OpenStack Platform (RHOSP)环境的性能, 收集实例和物理主机的 CPU、 存储和内存使用率的数据。编配模板检查遥测数据,以评估是否应启动任何预定义的操作。

1.1.1. 主要自动扩展术语

- stack 堆栈代表操作应用所需的所有资源。它可以像单一实例及其资源一样简单, 或者像多个实 例一样复杂,包含多层应用的所有资源依赖项。
- 模板 为要执行的 Heat 定义一系列任务的 YAML 脚本。例如,最好将单独的模板用于某些功 能:
	- o 模板文件 这是您定义 Telemetry 响应并定义自动扩展组的阈值。
	- 环境文件 定义环境的构建信息:要使用的类别和镜像、如何配置虚拟网络以及要安装的软 件。

## <span id="page-8-2"></span>1.2. 示例: 根据 CPU 使用情况自动扩展

在本例中,编配会检查 Telemetry 数据,并自动增加实例数量,以响应高 CPU 使用。创建堆栈模板和环 境模板,以定义规则和后续配置。本例使用现有资源,如网络,并使用与您自己的环境中可能不同的名 称。

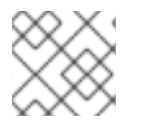

### 注意

**cpu\_util** 指标已弃用,并从 Red Hat OpenStack Platform 中删除。

## 流程

1. 创建环境模板,描述实例类别、网络配置和镜像类型。将模板保存到 **/home/<user>/stacks/example1/cirros.yaml** 文件中。将 & **lt;user** > 变量替换为真实用户名。

heat template version: 2016-10-14 description: Template to spawn an cirros instance. parameters: metadata: type: json image: type: string description: image used to create instance default: cirros flavor: type: string

description: instance flavor to be used default: m1.tiny key\_name: type: string description: keypair to be used default: mykeypair network: type: string description: project network to attach instance to default: internal1 external\_network: type: string description: network used for floating IPs default: external\_network resources: server: type: OS::Nova::Server properties: block device mapping: - device\_name: vda delete\_on\_termination: true volume id: { get resource: volume } flavor: {get\_param: flavor} key\_name: {get\_param: key\_name} metadata: {get\_param: metadata} networks: - port: { get\_resource: port } port: type: OS::Neutron::Port properties: network: {get\_param: network} security\_groups: - default floating ip: type: OS::Neutron::FloatingIP properties: floating\_network: {get\_param: external\_network} floating ip assoc: type: OS::Neutron::FloatingIPAssociation properties: floatingip\_id: { get\_resource: floating\_ip } port\_id: { get\_resource: port } volume: type: OS::Cinder::Volume properties: image: {get\_param: image} size: 1

2. 在 **~/stacks/example1/environment.yaml** 中注册 Orchestration 资源:

resource\_registry:

"OS::Nova::Server::Cirros": ~/stacks/example1/cirros.yaml

3. 创建堆栈模板。描述要监视的 CPU 阈值以及要添加的实例数量。也会创建一个实例组来定义可参 与此模板的最小和最大实例数量。

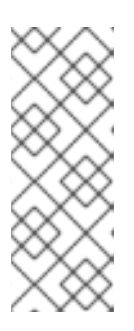

### 注意

**cpu\_util** 指标已弃用,并从 Red Hat OpenStack Platform 中删除。要获得等同的 功能,请使用累积的 **cpu** 指标和一个包含 **rate:mean** 聚合方法的归档策略。例 如,**ceilometer-high-rate** 和 **ceilometer-low-rate**。您必须将阈值从%转换为 ns,以使用 CPU utilisation 警报的 **cpu** 指标。公式为:time\_ns = 1,000,000,000 x {qranularity} x {percentage\_in\_decimal}。例如, 如果阈值为 80%, 粒度为 1s, 阈值为 1,000,000,000 x 1 x 0.8 = 800,000,000.0

4. 在 **~/stacks/example1/template.yaml** 中保存以下值:

```
heat template version: 2016-10-14
 description: Example auto scale group, policy and alarm
 resources:
  scaleup_group:
   type: OS::Heat::AutoScalingGroup
   properties:
    cooldown: 300
    desired_capacity: 1
    max size: 3
    min_size: 1
    resource:
     type: OS::Nova::Server::Cirros
     properties:
       metadata: {"metering.server_group": {get_param: "OS::stack_id"}}
  scaleup_policy:
   type: OS::Heat::ScalingPolicy
   properties:
    adjustment_type: change_in_capacity
    auto scaling group id: { get resource: scaleup group }
    cooldown: 300
    scaling_adjustment: 1
  scaledown_policy:
   type: OS::Heat::ScalingPolicy
   properties:
    adjustment type: change in capacity
    auto scaling group id: { get resource: scaleup group }
    cooldown: 300
    scaling_adjustment: -1
  cpu_alarm_high:
   type: OS::Aodh::GnocchiAggregationByResourcesAlarm
   properties:
    description: Scale up if CPU > 80%
    metric: cpu
    aggregation_method: rate:mean
```
5. 构建镜像并部署实例: granularity: 1 evaluation\_periods: 3 threshold: 800000000.0 resource\_type: instance comparison\_operator: gt alarm\_actions: - str\_replace: template: trust+url params: url: {get\_attr: [scaleup\_policy, signal\_url]} query: str\_replace: template: '{"=": {"server\_group": "stack\_id"}}' params: stack id: {get param: "OS::stack id"} cpu\_alarm\_low: type: OS::Aodh::GnocchiAggregationByResourcesAlarm properties: metric: cpu aggregation\_method: rate:mean granularity: 600 evaluation\_periods: 3 threshold: 200000000.0 resource\_type: instance comparison\_operator: lt alarm\_actions: - str\_replace: template: trust+url params: url: {get\_attr: [scaledown\_policy, signal\_url]} query: str\_replace: template: '{"=": {"server\_group": "stack\_id"}}' params: stack\_id: {get\_param: "OS::stack\_id"} outputs: scaleup policy signal url: value: {get\_attr: [scaleup\_policy, signal\_url]} scaledown\_policy\_signal\_url: value: {get\_attr: [scaledown\_policy, signal\_url]}

> \$ openstack stack create -t template.yaml -e environment.yaml example +---------------------+--------------------------------------------+ | Field | Value | Value | | +---------------------+--------------------------------------------+ | id | 248a98bb-f56e-4934-a281-fffde62d78d8 | | stack\_name | example | | | description | Example auto scale group, policy and alarm | | creation\_time | 2017-03-06T15:00:29Z | | updated\_time | None |

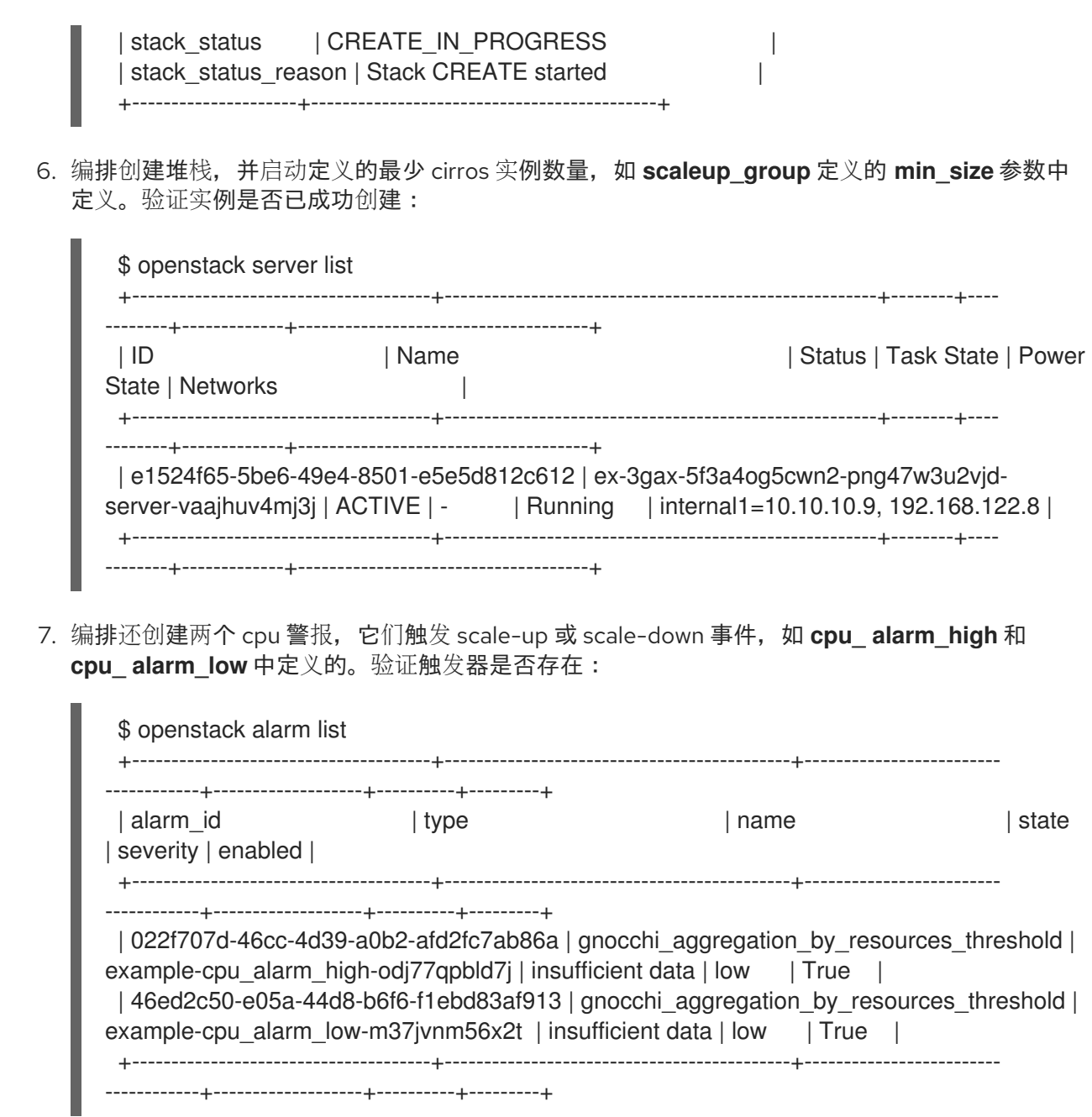

<span id="page-12-0"></span>1.3. 测试自动扩展实例

编排可以基于 **cpu\_ alarm\_high** 阈值定义自动扩展实例。当 CPU 使用率达到 **threshold** 参数中定义的值 时,另一个实例开始平衡负载。**template.yaml** 文件中的 阈值 设置为 80%。

### 流程

1. 登录到实例并运行几个 **dd** 命令来生成负载:

\$ ssh -i ~/mykey.pem cirros@192.168.122.8 \$ sudo dd if=/dev/zero of=/dev/null & \$ sudo dd if=/dev/zero of=/dev/null & \$ sudo dd if=/dev/zero of=/dev/null &

2. 运行 dd 命令后,您可以预期在 cirros 实例中有 100% CPU 使用。验证警报是否已触发:

\$ openstack alarm list

+--------------------------------------+--------------------------------------------+--------------------------

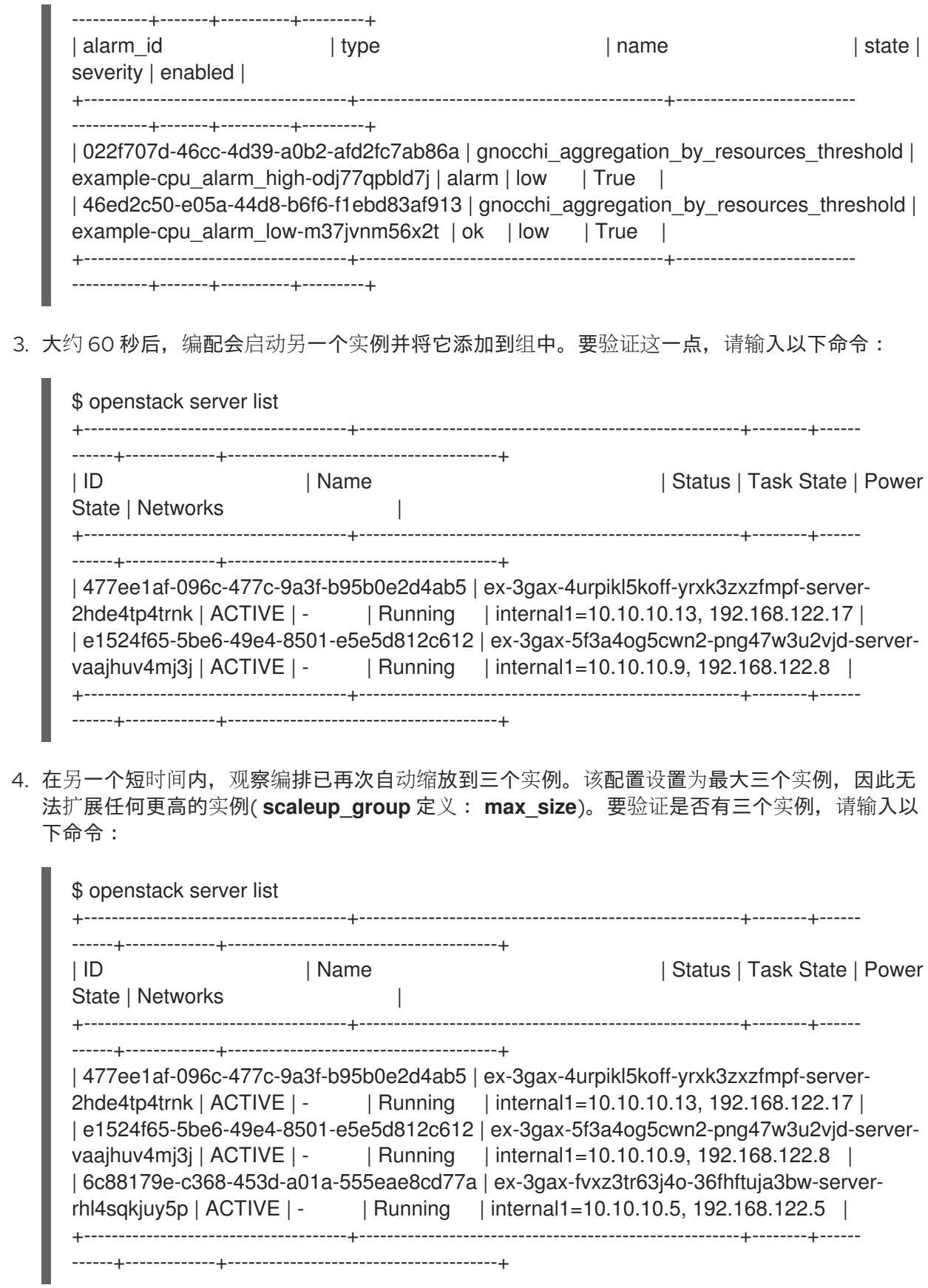

# <span id="page-13-0"></span>1.4. 自动缩减实例

您可以使用 Orchestration 根据 **cpu\_ alarm\_low** 阈值自动扩展实例。在本例中,当 CPU 使用率低于 5% 时,实例将缩减。

## 流程

1. 终止正在运行的 **dd** 进程,并观察编排开始缩减实例。

\$ killall dd

2. 当您停止 **dd** 进程时,这将触发 **cpu\_alarm\_low** 事件 警报。因此,编排开始缩减和删除实例。 验证对应的警报是否已触发:

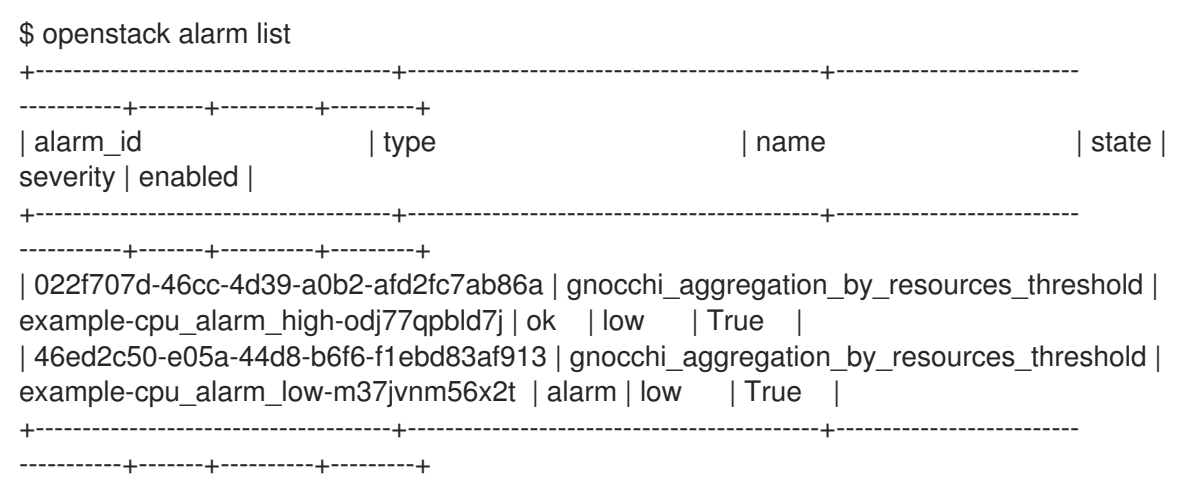

几分钟后,编排持续将实例数量减少到 **scaleup\_group** 定义的 **min\_size** 参数中定义的最小值。 在这种情况下,**min\_size** 参数设置为 **1**。

## <span id="page-14-0"></span>1.5. 自动扩展故障排除

如果您的环境无法正常工作,您可以在日志文件和历史记录记录中查找错误。

流程

1. 要检索有关状态转换的信息,请列出堆栈事件记录:

```
$ openstack stack event list example
2017-03-06 11:12:43Z [example]: CREATE_IN_PROGRESS Stack CREATE started
2017-03-06 11:12:43Z [example.scaleup_group]: CREATE_IN_PROGRESS state changed
2017-03-06 11:13:04Z [example.scaleup_group]: CREATE_COMPLETE state changed
2017-03-06 11:13:04Z [example.scaledown_policy]: CREATE_IN_PROGRESS state
changed
2017-03-06 11:13:05Z [example.scaleup_policy]: CREATE_IN_PROGRESS state changed
2017-03-06 11:13:05Z [example.scaledown_policy]: CREATE_COMPLETE state changed
2017-03-06 11:13:05Z [example.scaleup_policy]: CREATE_COMPLETE state changed
2017-03-06 11:13:05Z [example.cpu_alarm_low]: CREATE_IN_PROGRESS state changed
2017-03-06 11:13:05Z [example.cpu_alarm_high]: CREATE_IN_PROGRESS state changed
2017-03-06 11:13:06Z [example.cpu_alarm_low]: CREATE_COMPLETE state changed
2017-03-06 11:13:07Z [example.cpu_alarm_high]: CREATE_COMPLETE state changed
2017-03-06 11:13:07Z [example]: CREATE_COMPLETE Stack CREATE completed
successfully
2017-03-06 11:19:34Z [example.scaleup_policy]: SIGNAL_COMPLETE alarm state
changed from alarm to alarm (Remaining as alarm due to 1 samples outside threshold, most
recent: 95.4080102993)
2017-03-06 11:25:43Z [example.scaleup_policy]: SIGNAL_COMPLETE alarm state
changed from alarm to alarm (Remaining as alarm due to 1 samples outside threshold, most
recent: 95.8869217299)
2017-03-06 11:33:25Z [example.scaledown_policy]: SIGNAL_COMPLETE alarm state
```
changed from ok to alarm (Transition to alarm due to 1 samples outside threshold, most recent: 2.73931707966) 2017-03-06 11:39:15Z [example.scaledown\_policy]: SIGNAL\_COMPLETE alarm state changed from alarm to alarm (Remaining as alarm due to 1 samples outside threshold, most recent: 2.78110858552) 2. 要读取警报历史记录日志,请输入以下命令: \$ openstack alarm-history show 022f707d-46cc-4d39-a0b2-afd2fc7ab86a +----------------------------+------------------+-------------------------------------------------------------- ---------------------------------------+--------------------------------------+ | timestamp | type | detail | event\_id | +----------------------------+------------------+-------------------------------------------------------------- ---------------------------------------+--------------------------------------+ | 2017-03-06T11:32:35.510000 | state transition | {"transition\_reason": "Transition to ok due to 1 samples inside threshold, most recent: | 25e0e70b-3eda-466e-abac-42d9cf67e704 | | | | 2.73931707966", "state": "ok"} | | | 2017-03-06T11:17:35.403000 | state transition | {"transition\_reason": "Transition to alarm due to 1 samples outside threshold, most recent: | 8322f62c-0d0a-4dc0-9279-435510f81039 | | | | 95.0964497325", "state": "alarm"} | | | 2017-03-06T11:15:35.723000 | state transition | {"transition\_reason": "Transition to ok due to 1 samples inside threshold, most recent: | 1503bd81-7eba-474e-b74eded8a7b630a1 | | | | 3.59330523447", "state": "ok"} | | | 2017-03-06T11:13:06.413000 | creation | {"alarm\_actions": ["trust+http://fca6e27e3d524ed68abdc0fd576aa848:delete@192.168.122.126:8004/v1/fd | 224f15c0-b6f1-4690-9a22-0c1d236e65f6 | | | | 1c345135be4ee587fef424c241719d/stacks/example/d9ef59ed-b8f8-4e90-bd9b- | | | | | ae87e73ef6e2/resources/scaleup\_policy/signal"], "user\_id": "a85f83b7f7784025b6acdc06ef0a8fd8", | | | "name": "example-cpu\_alarm\_high-odj77qpbld7j", "state": "insufficient data", "timestamp": | | | | | "2017-03-06T11:13:06.413455", "description": "Scale up if  $CPU > 80\%$ ", "enabled": true, | | | "state\_timestamp": "2017-03-06T11:13:06.413455", "rule": {"evaluation\_periods": 1, "metric": | | | "cpu\_util", "aggregation\_method": "mean", "granularity": 300, "threshold": 80.0, "query": " $\{\$ "= $\$ ": | | | | {\"server\_group\": \"d9ef59ed-b8f8-4e90-bd9bae87e73ef6e2\"}}", "comparison\_operator": "gt", | | | | "resource\_type": "instance"}, "alarm\_id": "022f707d-46cc-4d39-a0b2-afd2fc7ab86a", | | | | | "time\_constraints": [], "insufficient\_data\_actions": null, "repeat\_actions": true, "ok\_actions": | | | | | null, "project\_id": "fd1c345135be4ee587fef424c241719d", "type": | | | "gnocchi\_aggregation\_by\_resources\_threshold", "severity":

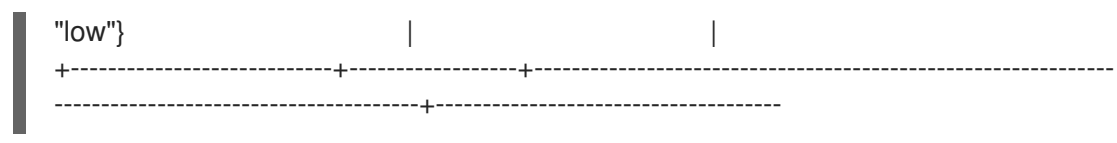

3. 要查看 heat 为现有堆栈收集的横向扩展或缩减操作的记录,您可以使用 **awk** 命令解析 **heatengine.log** :

\$ awk '/Stack UPDATE started/,/Stack CREATE completed successfully/ {print \$0}' /var/log/containers/heat/heat-engine.log

4. 要查看 **aodh**- 相关信息,请检查 **evaluator.log** :

\$ grep -i alarm /var/log/containers/aodh/evaluator.log | grep -i transition